# **Istruzioni del contatore delle ore di esercizio**

#### **1. Funzioni:**

Il contatore delle ore di esercizio è concepito esclusivamente per il collegamento di Ambientika Solo+, Advanced+ o Wireless+. È consentito collegare a un singolo contatore delle ore di esercizio **massimo 5 ventole Ambientika**. È possibile leggere le ore di esercizio sul display oppure opzionalmente sullo smartphone o il PC servendosi della rete WLAN. Per far ciò il dispositivo crea un access point WLAN, con il quale è possibile collegarsi dopo aver inserito la password (la procedura è la stessa di quella adottata con i router internet). Per maggiori informazioni vedere il paragrafo WLAN sul retro.

Non collegare nessuna utenza diversa dalle ventole Ambientika!

#### **2. Sicurezza:**

Attenzione: pericolo di morte! Aprire il coperchio solo se il fusibile è disattivato! Non toccare i componenti interni (ad esempio i ponticelli) se sotto tensione! Nessuna separazione galvanica! Non lavorare con il dispositivo in

tensione! Il montaggio deve essere eseguito da personale specializzato qualificato.

#### **3. Inserimento dei ponticelli:**

Per comunicare al dispositivo quante ventole Ambientika si desidera collegare è necessario inserire al suo interno un ponticello (in alto a destra nell'immagine qui a destra) (da 1 a 5). Nell'immagine a destra ad esempio il ponticello è innestato su 1. Pertanto viene collegata una sola ventola.

Se si desidera leggere le ore di esercizio tramite WLAN è necessario inserire il ponticello WLAN

nella posizione mostrata nell'immagine a destra (il connettore maschio è composto da tre contatti, il ponticello si innesta sul contatto di sinistra e su quello centrale). La WLAN è disinserita se il ponticello viene rimosso completamente o se viene innestato sul contatto centrale e su quello di destra.

I ponticelli devono essere innestati prima del montaggio (**in assenza di corrente**!).

#### **4. Montaggio:**

## Betriebsstundenzähler

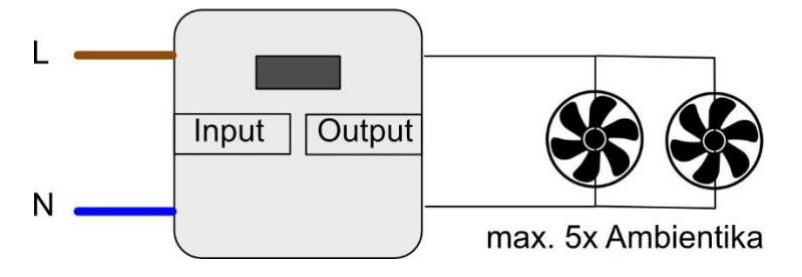

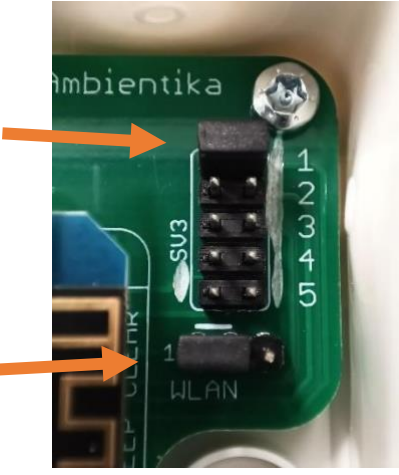

Il contatore delle ore di esercizio è installato in una scatola di derivazione e può essere montato facilmente a parete. Per far ciò aprire **con cautela** il coperchio ruotando un cacciavite nelle fessure previste sui quattro lati dello stesso.

All'interno sono presenti due morsetti neri (Input e Output, vedere l'immagine a destra). Al morsetto Input viene collegato il cavo di alimentazione (L e N dalla rete elettrica). A Output vengono collegate le ventole Ambientika. Nell'immagine qui sotto è riportato lo schema di collegamento.

**Nota**: I morsetti sono innestati sul circuito stampato e possono essere sganciati per il collegamento (tirare verso l'alto perpendicolarmente alla scheda circuitale).

Il montaggio è concluso. È possibile richiudere il coperchio e

attivare il fusibile. A questo punto il contatore delle ore di esercizio e le ventole dovrebbero accendersi e sul display dovrebbe essere possibile leggere le ore di esercizio attuali.

### **5. WLAN:**

Se il ponticello WLAN indicato al paragrafo 3 è installato nella posizione corretta è possibile leggere le ore di esercizio anche tramite WLAN. È possibile collegarsi al contatore delle ore di esercizio con uno smartphone Android, un dispositivo iOS e un PC Windows. Per tutti i dispositivi indicati è necessario accedere la prima volta alle impostazioni WLAN e individuare il contatore delle ore di esercizio. Il nome del contatore inizia con "Ambientika" e termina con un numero composto da 4 cifre per distinguere i vari contatori delle ore di esercizio tra di loro (ad esempio **Ambientika1234**). Una volta trovato, inserire la seguente password:

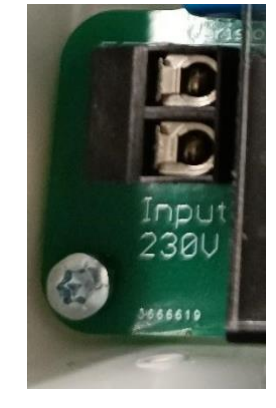

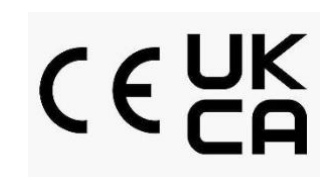

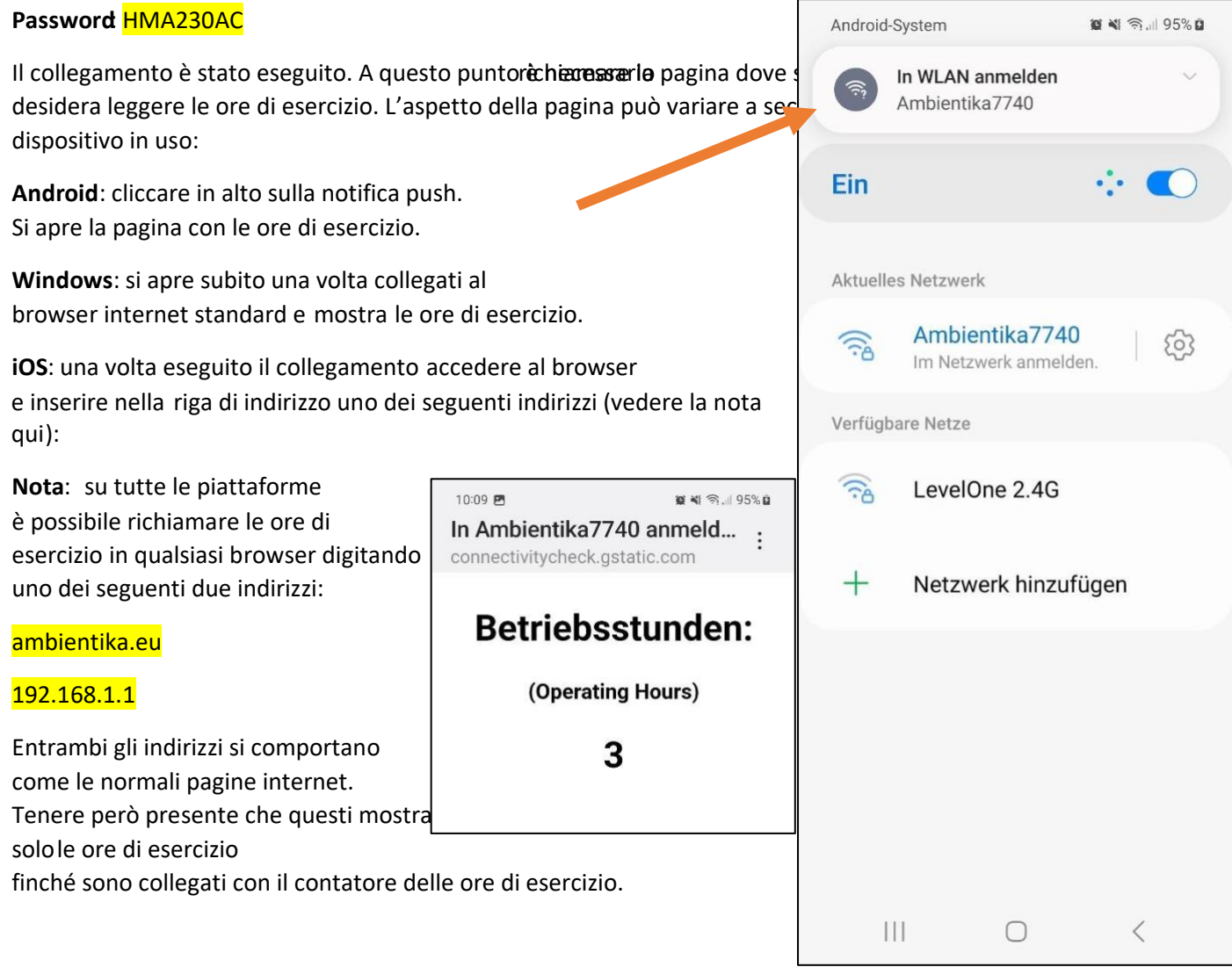